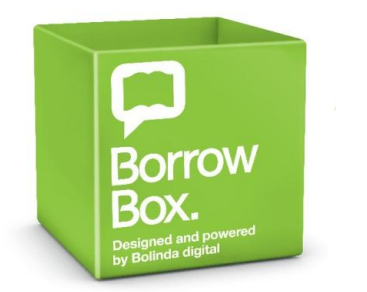

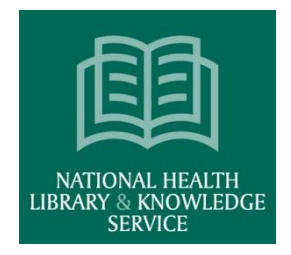

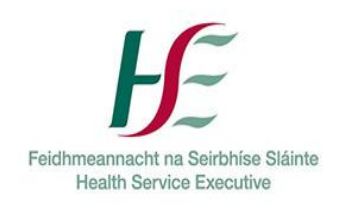

# **[Borrow Box](http://www.borrowbox.com/)**

Borrowbox is an app designed and powered by Bolinda Digital. It allows to you borrow and download digital content from your library collection.

The National Health Library and Knowledge Service (NHLKS) received funding to develop a 'Healthy Ireland at Your Library' collection. Healthy Ireland at Your Library is a government-led initiative, promoting the national strategy to improve health and wellbeing, placing a focus on prevention, individual awareness and keeping people healthy for longer.

<https://www.librariesireland.ie/services/healthy-ireland-at-yourlibrary>

Public libraries are currently delivering the nationwide Healthy Ireland at Your Library programme by providing access to a collection of eBooks, audio books and print collections. Public Libraries are organising talks, discussions and workshops focusing on physical health, mental health and health literacy. With this funding, the NHLKS purchased 431 ebooks and 41 eaudiobooks as part of our 'Healthy Ireland at Your HSE Library' initiative. Click on the link below to browse our collection: https://library.bolindadigital.com/hse This link is also availble from<http://hselibrary.ie/borrowbox-audio-and-ebooks/>

## **ACCESS**

Borrowbox is accessible to all HSE staff with an OpenAthens account. Download the borrowbox app from your device specific App store (Google Play) (iTunes) (Amazon) (Kindle Fire) and read and listen to eBooks and eaudiobooks on your smart phone, tablet or reader. You can also view from your desktop, go to the BorrowBox website [https://library.bolindadigital.com/hse](https://cas.slh.ie/OWA/redir.aspx?C=XBlG83RTP7ZMKyT3sDZlFlp1zB-oYU2z9uryg6y1lGSWmkgE07jWCA..&URL=https%3a%2f%2flibrary.bolindadigital.com%2fhse)

## **LOGIN**

When you download the app you need to sign in to BorrowBox. Type HSE in the 'Library' field and select HSE National Health Library and Knowledge Service. Sign in with your OpenAthens username and your surname as your password.

Please note that HSE staff members need an OpenAthens account to access this resource. Unfortunately borrowbox access is not automatic once a staff member signs up for OpenAthens. A file including new users is sent to Bolinda Digital for

upload every Monday so if you sign up for OpenAthens on a Tuesday you will not have access to Borrowbox until the following Monday.

#### **USING THE APP**

### **Please note this guide is demonstrating Borrowbox with an android phone. The app looks slightly different on an apple device.**

When you sign in to the app you are brought to your library homepage where you can see your current loans and reserves.

Click on the search icon to search by keyword, title or author. Click on the eaudio and ebook icons at the navigation bar at the top of the screen to browse our collection.

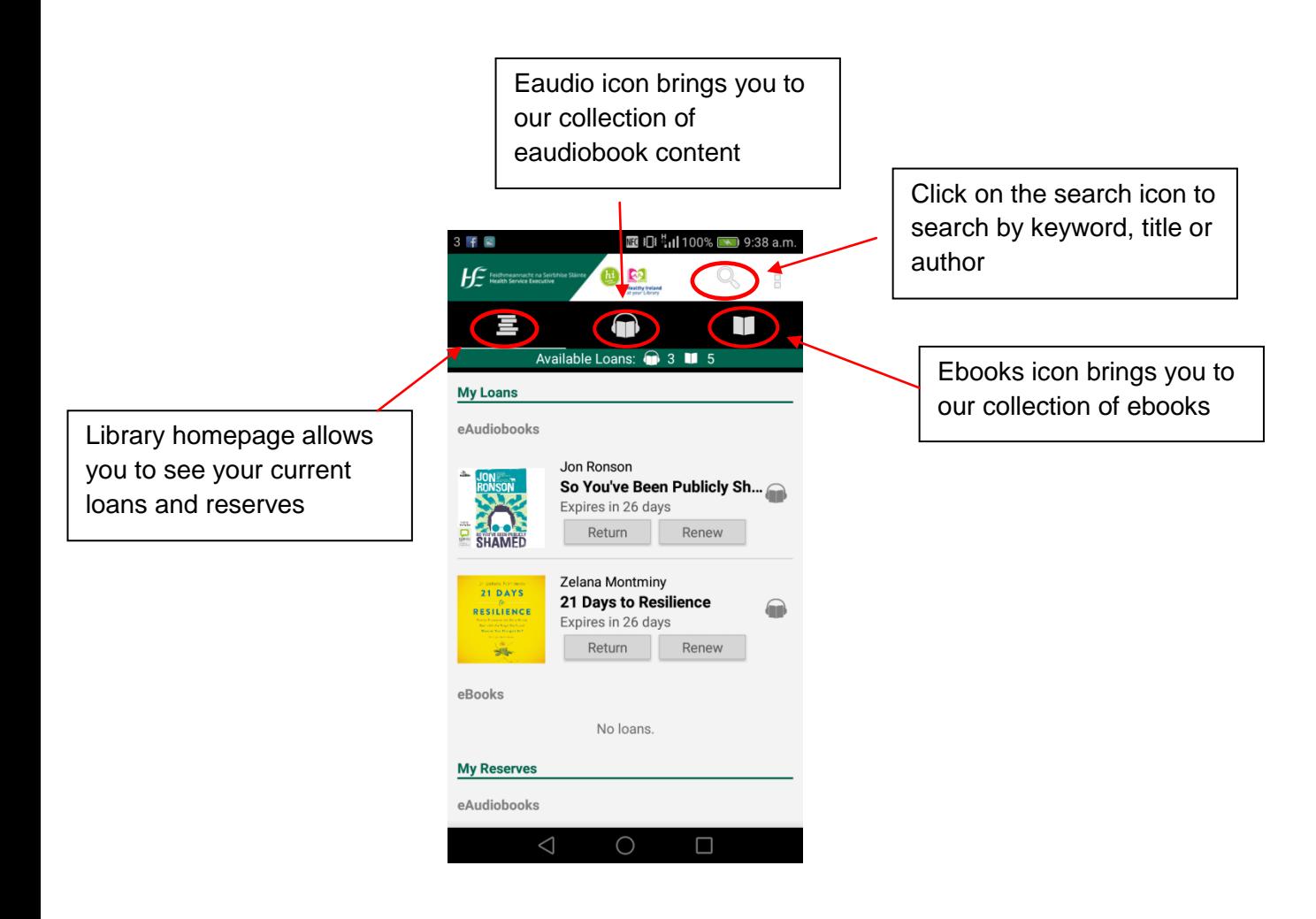

To browse our full list of eBooks click on the eBooks icon and click on '**431 more eBooks'**. To browse our eAudiobook collection, click on the eAudio icon and select **'41 more eAudiobooks'**

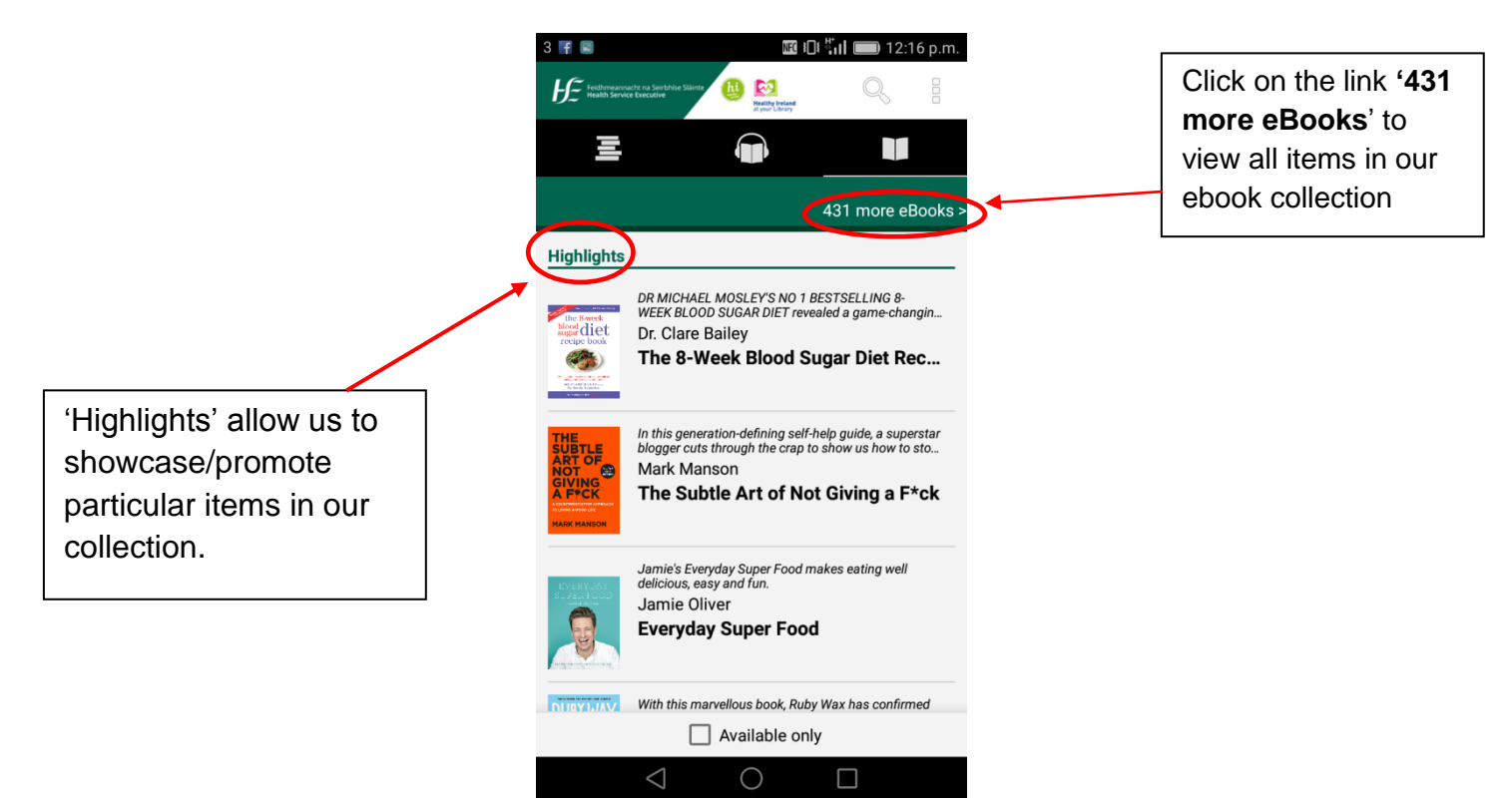

A list of options will appear within the navigation bar i.e. By genre, more categories, Top Downloads, All Releases. Scroll to 'All releases' to view all eBooks in our collection.

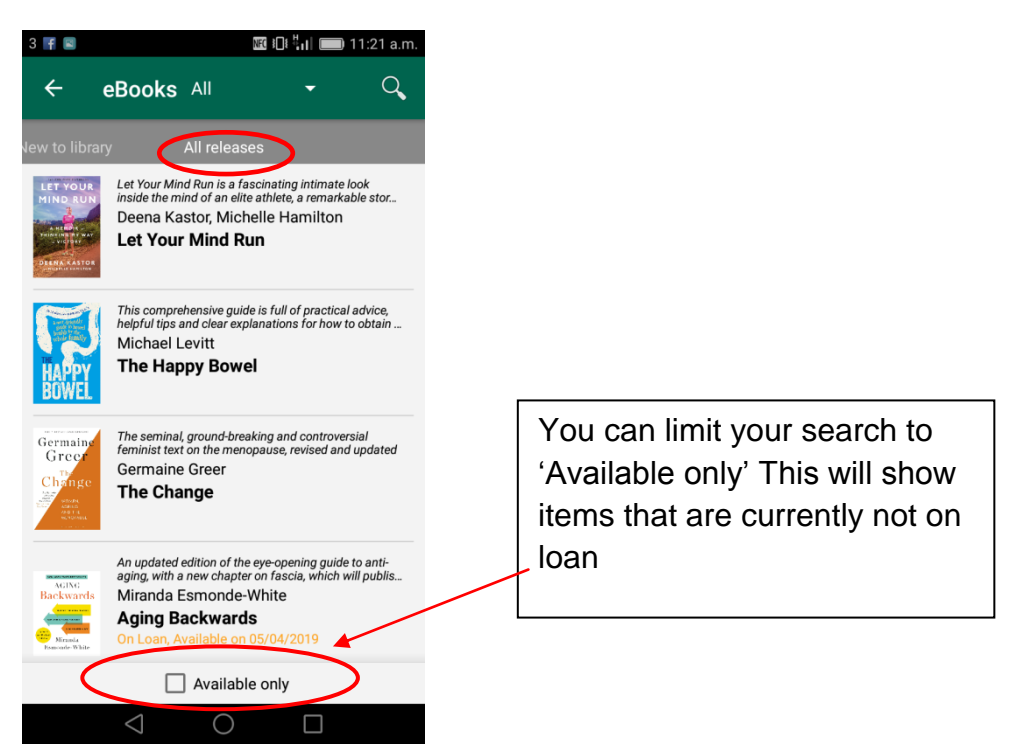

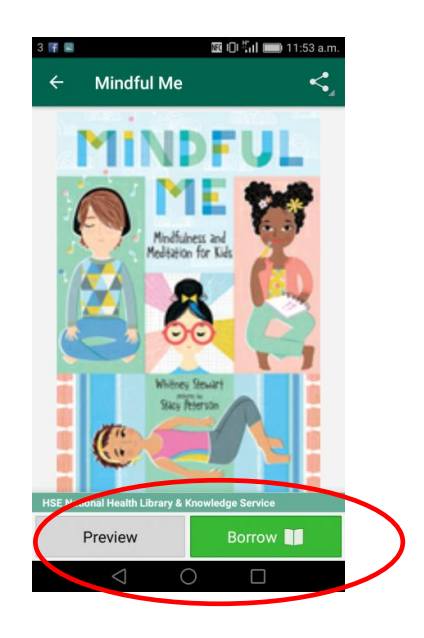

Click on the borrow button to borrow and download a book. Click on the preview button to view a preview of the book.

## **LOAN RULES**

- Up to five eBooks and five eAudiobooks can be borrowed at any one time. This is in addition to normal lending from your local HSE library.
- Items automatically expire after 3 weeks but you can 'return' loans at any time.
- You can place reserves on item(s) that are currently on loan. You will receive email notification once the item is available.
- You can renew item(s) if no one has placed a reserve on an item(s).